# **Reconstrucción digital del patrimonio: el caso de la escultura** *La pureza*

## **Digital reconstruction of heritage: case of the sculpture** *The Purity*

**Viviana E. Carrieri** Universidad Nacional de Cuyo

**Mariana Antonio** Universidad Nacional de Cuyo

Recibido: 30 de abril de 2024 Aceptado: 10 de mayo de 2024

#### **Resumen**

En la provincia de Mendoza en el año 1923, durante el gobierno de Carlos W. Lencinas, fue adquirida la escultura *La pureza* para ser colocada en el Rosedal del Parque General San Martín. Esta hermosa obra constituye un conjunto formado por una estatua y un pequeño estanque, realizado por el artista florentino A. Belli. Lamentablemente, en el año 2015 la escultura fue víctima de un ataque vandálico anónimo. La obra sufrió la rotura y robo de su cabeza, y permanece decapitada desde hace ocho años. Considerada como obra de arte, patrimonio artístico y cultural, y parte de la identidad social de nuestra comunidad, se propone indagar sobre el uso de diferentes tecnologías que permitan recuperar dicho patrimonio. A cien años de su instalación se proyecta la reconstrucción digital. Se comienza con la fotogrametría de la escultura en su actual estado. Dicho procedimiento requiere una cantidad de fotos que puedan ser procesadas por un *software* que genera un archivo exportable a un programa de escultura digital. Posteriormente, se procederá a la impresión 3D a escala menor. Restaurar la obra constituiría la devolución de su significado original, su apreciación y su comprensión, al resignificar el valor histórico, estético y simbólico que comporta.

**Palabras clave**: escultura, patrimonio, reconstrucción, fotogrametría, impresión 3D

#### **Abstract**

In the province of Mendoza in 1923, during the government of Carlos W. Lencinas, the sculpture The Purity was acquired to be placed in the Rose Garden of General San Martín Park. This beautiful work is part of a set made up of a statue and a small pond, made by the Florentine artist A. Belli. Unfortunately, in 2015 the sculpture was the victim of anonymous vandalism. Its head was broken off and stolen, and it has remained decapitated for eight years. As it is considered a work of art, and artistic and cultural heritage, and part of our community's social identity, investigation of different technologies that may accomplish its recovery is essential. One hundred years after its installation, a 3D digital reconstruction is proposed. For this, a reconstruction of the sculpture will be made in its current state, through photogrammetry. This procedure requires a number of photos that can be processed by software that will generate a file that can be exported to a digital sculpture program. Subsequently, the model will be 3D printed on a smaller scale. Restoring the work would constitute the return of its original meaning, its appreciation and understanding, by resignifying the historical, aesthetic, and symbolic value it carries.

**Keywords**: sculpture, heritage, reconstruction, photogrammetry, 3d printing

# **Antecedentes Algunos datos históricos de interés**

Durante los gobiernos lencinistas iniciados con la gobernación de José N. Lencinas (1918-1919), luego la de Carlos W. Lencinas (hijo) (1922-1924) y por último la de Alejandro Orfila (1926-1928), el Parque General San Martín, ubicado en la provincia de Mendoza, Argentina, constituyó una preocupación predominante en sus políticas públicas al dedicarle a este parque público mayores cuidados. En este sentido, fue considerado como un ámbito propicio para promover la igualdad social y las *bellas artes* como un recurso para alcanzarlo. Es por esto que hubo un profundo interés por continuar y ampliar su equipamiento artístico (Favre, 2015).

El 18 de diciembre de 1919 se inauguró el Rosedal, un paseo peatonal destinado para que las clases populares tuvieran también su espacio de recreación dentro del parque. Hasta ese momento y durante los gobiernos conservadores se habían implementado sólo los paseos en carruajes (Favre, 2015). En consecuencia, se adquirieron gran cantidad de esculturas y equipamiento infaltable en estos espacios.

A fines de agosto de 1923, durante el gobierno de Carlos W. Lencinas, el ministro de Obras Públicas Leopoldo Suárez viajó a Buenos

Aires y compró tres obras en la Casa *Harrod´s* por la suma de 4.767,50 pesos, equivalentes a unos 56 millones de pesos de la actualidad. Una estatua, una fuente y un banco realizados en mármol de carrara fueron incorporadas en los jardines del Rosedal (Favre, 2015).

Suárez (1924), expresa en sus memorias que: Aun cuando el plan de obras para embellecimiento del parque abarca todas las dependencias de este, es en el Rosedal donde se ha hecho sentir más intensamente la acción oficial, colocándose en este sitio, que es uno de los predilectos de los paseantes, además de las pérgolas, una fuente, un banco y, como nota artística de incuestionable valor, la notable escultura *La pureza*.

Es por esto que fue objeto de orgullo para los funcionarios de esa época, que la descubrieron en un acto oficial que contó con la presencia del gobernador Lencinas (Figura 1). Durante muchos siglos ha sido aceptado por quienes pretendían tener buen gusto que la cima de la creación artística se había alcanzado en la escultura de la antigüedad clásica (Haskell, 1990). Es probable que los funcionarios provinciales recurrieran a comprar esculturas clásicas para darle una nota de prestigio al parque de Mendoza.

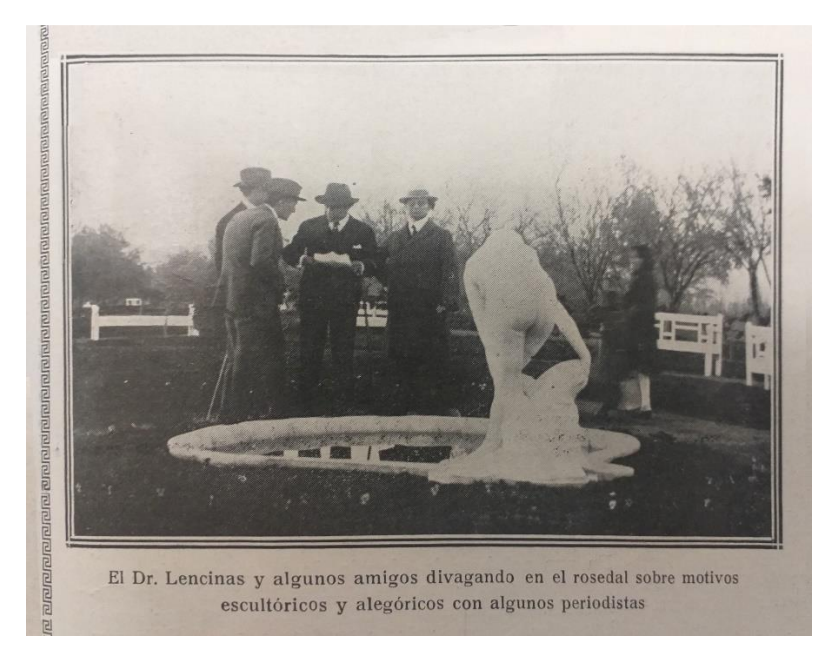

**Figura 1**. *El Dr. Lencinas y algunos amigos divagando en el Rosedal sobre motivos escultóricos y alegóricos con periodistas,* (1923), La Quincena Social Nº 107.

Esta hermosa obra constituye un conjunto formado por una estatua y un pequeño estanque, realizado por el artista florentino A. Belli. La alegoría de la pureza es representada mediante una figura femenina desnuda que,

apoyada sobre un basamento a modo de roca, se inclina hacia adelante recogiendo el agua del estanque con un ánfora (Figura 2).

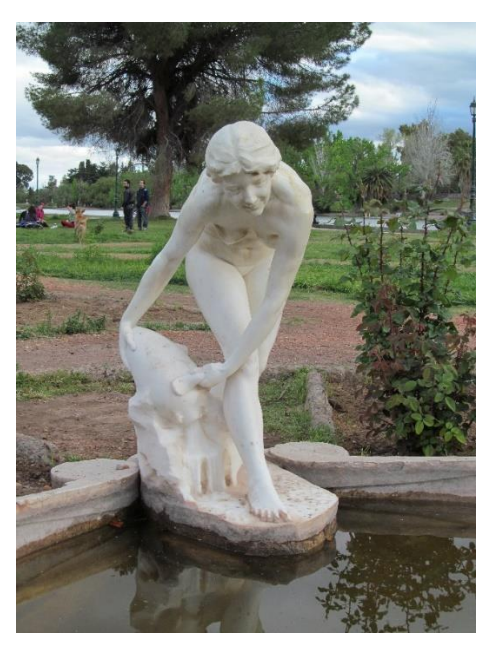

**Figura <sup>2</sup>**. *La pureza,* (2012), Favre, P.

Según Favre (2017), la representación retoma motivos clásicos del arte antiguo: la asociación de la diosa Venus con el agua, el ánfora y la concha, ampliamente difundidos mediante nereidas y náyades de fuentes a lo largo de la Edad Moderna. Estas ninfas de las aguas, por su delicadeza y refinamiento, han sido consideradas como la quintaescencia del arte.

La desnudez de la figura indica pureza, autenticidad, casticidad y verdad. El agua conecta directamente con la mujer, fecunda, límpida y purificadora. Sumergirse en ella puede representar entonces el doble significado de sumirse en lo primigenio y limpiarse de culpas. La concha por su procedencia acuática hace presentes los simbolismos propios del agua - fecundidad, sexo, vida. Su analogía morfológica con el órgano sexual femenino refuerza estos significados (Revilla, 1995).

Si bien no se han encontrado mayores referencias al autor de la obra que se encuentra en Mendoza, Argentina, podemos mencionar como parangón la *Jeune Fille à la Coquille* (v. 1863-1867) de Jean-Baptiste Carpeux (Figura 3). Su rostro inspiró posiblemente a Belli para la expresión sonriente plasmada en *La pureza*, dado que el artista vivió y trabajó fructíferamente durante cierto tiempo en Italia. Carpeaux realizó una serie de esculturas sonrientes: *Rieuse Napolitaine* y *Rieuse aux roses* para sus figuras femeninas. La escultura era la pareja de un tema similar *Pêcheur napolitain à la coquille* (v. 1857-1862) realizado anteriormente por el mismo autor, quien no consideraba tenerlas juntas. Esta última fue creada después del viaje que realizó a Nápoles en 1856 y durante sus años de estancia en Roma. Si bien para su autor fue considerado un ejercicio, constituyó su primer gran éxito. (*France estimations*, s.f.).

Debido a la excelente recepción por parte de la crítica y del público, Carpeaux decidió realizar series de mármol, bronce y terracota. De la serie materializada en mármol, en la *National Gallery of Art en Washington DC* se presentan juntas, como en la *Collection d'Art Européen del MBAC (Musée des Beaux-Arts du Canada)*, mientras que la tercera se exhibe separada entre la *Ny Carlsberg Glyptotek* de *Copenhage*, y en Moscú. Entre las versiones en bronce de menor tamaño se encuentra la pareja del *Musée d'Orsay* en Paris, y en terracota se destaca la *Jeune Fille* en el *Musée des Beaux-Arts* de *Valenciennes*, su ciudad natal. Dispuso también versiones menores en bronce y terracota para ser vendidas en los grandes almacenes de París y a colecciones privadas. Una de las parejas de mármol fue adquirida por la emperatriz Eugenia para su colección personal, y es la que se conserva en la *National Gallery of Art de Washington DC*. (*Musée des Beaux-Arts du Canada*, 2014).

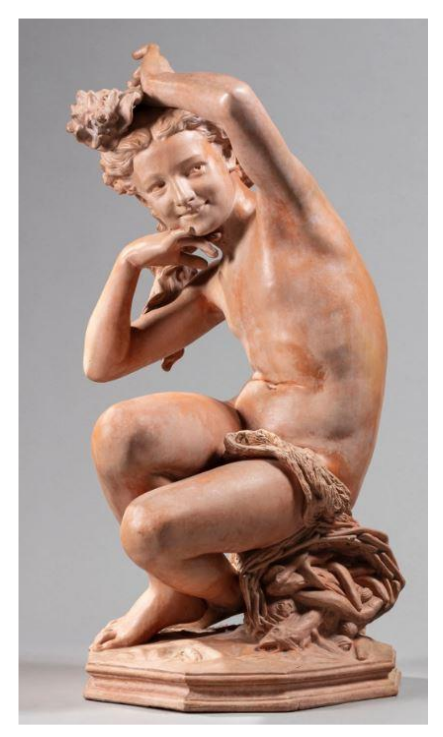

**Figura 3**. *Jeune Fille à la coquille, Carpeaux*. (s/f). Mutual Art.

Lamentablemente en la madrugada del 11 de agosto de 2015 la escultura fue víctima de un ataque vandálico perpetrado por manos anónimas. La obra sufrió la rotura y robo de su cabeza, y permanece decapitada desde hace ocho años (Figura 4). Tanto la identidad de quienes hayan llevado a cabo el ataque como el destino de la cabeza original continúan siendo un misterio hasta la actualidad. Luego de que la escultura fuera vandalizada se intentó recuperar la cabeza por diferentes medios (Sánchez, 2015).

La interpretación más probable gira en torno a la versión que posteriormente al destrozo, la cabeza fue arrojada al mismo lago del parque, ubicado a pocos metros. Por este motivo se

realizaron repetidas búsquedas en las inmediaciones de la escultura.

De esas exploraciones intervinieron las unidades de buceo de la Policía de Mendoza y de los Bomberos, aunque ninguna de las inmersiones arrojó resultados positivos. Inclusive, dentro del operativo de búsqueda se intentó reconstruir el hipotético episodio del lanzamiento de la cabeza al lago. Para ello se utilizó un objeto de similares características y se la lanzó al espejo de agua, intentando calcular cuán alejada de la orilla podría haber caído de acuerdo a la fuerza con que podría haber sido arrojada. Sin embargo, tampoco estos trabajos arrojaron resultados positivos. (De La Rosa, 2023)

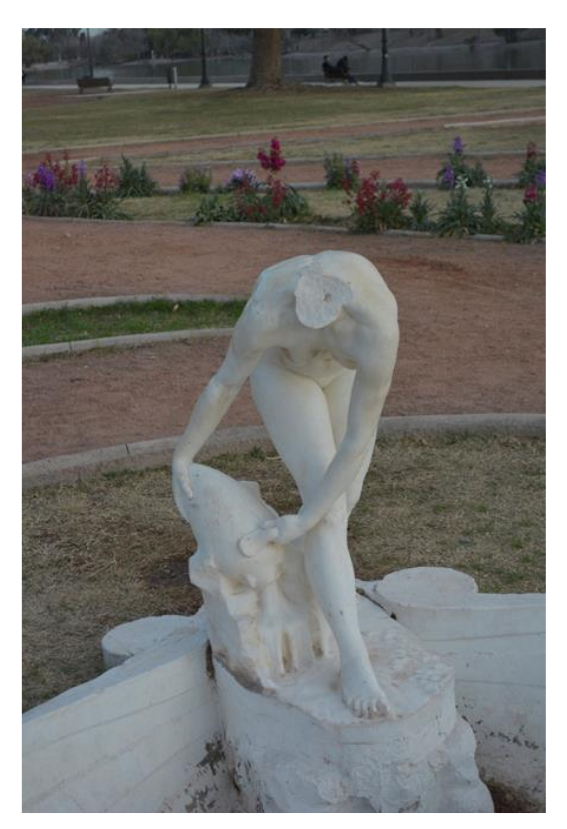

**Figura 4.** *La Pureza*, (2023), Carrieri, V.

En el año 2018 se restauraron la totalidad de las obras escultóricas que se encuentran en el Rosedal, sin embargo, con *La pureza* la decisión fue de mantenerla decapitada. En esa oportunidad el restaurador encargado de llevar a cabo el trabajo fue Miguel Ángel Marchionni quien tenía la intención de restituir su aspecto original, pero la decisión final por parte del Estado fue de mantenerla decapitada. En relación a esto, se mantienen dos posturas al respecto. Por un lado, quienes dicen que debe quedarse así; y, por otro lado, las personas que opinan que hay que hacer una cabeza nueva. (De La Rosa, 2018)

Desde el Estado se pueden implementar acciones efectivas que vayan desde la preservación hasta la educación y toma de conciencia como herramienta de cambio. Lo más relevante es la responsabilidad y la aceptación de que la comunidad funge como custodia del patrimonio. Por otro lado, una opción posible para preservar este tipo de piezas de mármol de carrara es colocarlas en museos para preservarlas y exhibir sus copias en el parque. Asimismo, apostar a un proyecto de restauración que devuelva el aspecto original de la escultura, es de vital importancia para el cuidado y la preservación del Patrimonio Histórico Cultural.

Con el fin de salvaguardar el patrimonio, la Provincia de Mendoza cuenta con la Dirección de Patrimonio Cultural y Museos, dependiente del Ministerio de Cultura y Turismo, que es la autoridad de aplicación de las normas para la gestión del Patrimonio Cultural. Es además responsable de establecer las guías de procedimientos destinadas a facilitar el cumplimiento de las normas para la gestión

del patrimonio, actualizarlas y modificarlas, conforme lo establece el decreto reglamentario 1882/2009 de la Ley 6034 de patrimonio cultural. En dicha ley, según el Artículo 3º y el Artículo 4º, inciso I, se refrenda la inclusión de *La pureza* como Patrimonio Histórico Cultural. (Dirección de Patrimonio, S/F)

El patrimonio en tanto herencia colectiva cultural del pasado conecta y relaciona con las personas del ayer y del presente, en beneficio de su riqueza cultural y de su sentido de identidad y pertenencia. Esta categorización de la escultura como obra de arte, bien cultural y patrimonio permite otorgarle un valor y un significado particular que la vuelve única e insustituible. (Ruiz, 1997)

# **Las ideas que guiaron nuestra investigación**

Pensamos que la forma más efectiva de defender un patrimonio es crear un vínculo afectivo entre la obra y las personas. Este proyecto fue animado por tres ideas fuerza: la primera es restaurar un patrimonio vejado. La segunda es reconectar el vínculo entre las personas y el patrimonio cultural. La tercera es utilizar la tecnología para la reconstrucción patrimonial.

Si bien el Parque General San Martín es uno de los lugares con mayor concurrencia, y a pesar de la amplia difusión del acto vandálico en los medios de comunicación, la sociedad obró únicamente como receptora de la información. Desde el inicio de nuestro proyecto decidimos incorporar las redes sociales *Facebook* e *Instagram*, con el fin de

involucrar diferentes grupos etarios de la sociedad, concientizar sobre el acervo patrimonial de nuestro parque, las consecuencias del vandalismo y la importancia de recuperar la cabeza perdida; en este caso a través del uso de tecnología.

### **La importancia del uso de la tecnología**

A cien años de la instalación de *La pureza* en el Rosedal del Parque General San Martín, se proyecta la reconstrucción digital en 3D. Restaurar la obra constituiría la devolución de su significado original, su apreciación y su comprensión, al resignificar el valor histórico, estético y simbólico que comporta.

La reconstrucción de obras artísticas dañadas o perdidas a través de tecnología tiene entre sus antecedentes la exposición: *Le Arti di Piranesi: architetto, incisore, antiquario, vedutista, designer*, inaugurada en el contexto de la Bienal de arquitectura de Venecia de 2010 en la *Sale del Convitto*, ubicada en la isla de *San Giorgio Maggiore* (*Factum Arte*, s.f.-a). Su vasta obra nunca había sido concretada físicamente. La muestra reproduce objetos de sus libros: *Diverse Maniere di adornare i cammini ed ogni altra parte degli edifici desunte dall'architettura egizia, etrusca e greca con un ragionamento apologetico in difesa dell'architettura egizia, e toscana*, de 1769, y *Vasi, Candelabri, Cippi, Sarcofagi, Tripode and from Diverse maniere d'adornare i cammini ed ogni altra parte degli edifizi*, de 1778. Los objetos plasmados en sus páginas fueron descubiertos en las excavaciones de la Villa de Adriano.

El director de *Factum Arte*, Adam Lowe (s.f.), sostiene que:

La creación de un grupo de objetos a partir de los diseños de Piranesi es una celebración de la importancia de tratar nuestro patrimonio cultural como un libro de consulta vivo y dinámico. Los objetos resultantes no son copias de artefactos existentes sino interpretaciones de sus diseños realizados por primera vez.

Y comentó respecto de las nuevas tecnologías que "permiten recrear si no la originalidad de una obra, sí su autenticidad" (*Factum Arte*, s.f.-b), al ofrecer al espectador la posibilidad de contemplar obras de arte de forma diferente a como se muestran en los museos. Los ocho objetos decorativos expuestos primero fueron modelados y luego impresos en resina endurecida por rayo láser. Estos fueron utilizados como prototipos y base de moldes creados en silicona. Posteriormente, cada uno fue materializado en plata de ley, bronce patinado en plata, bronce bañado en oro, escayola de mármol blanco, escayola de pórfido y resina dorada.

Entre otro de los precedentes se encuentra la iglesia neogótica de *Nôtre Dame de Laeken* en Bélgica, donde en 2016 se rehicieron parte de las gárgolas; algunas fueron escaneadas y materializadas en impresora 3D. Sin embargo, había seis gárgolas de las que no se disponía de ninguna información, y se decidió reconstruirlas con las facciones de las personas reales que trabajaron en la restauración. Este tipo de decisiones nos lleva a plantearnos cuáles son los criterios y los límites con los que se puede intervenir en un monumento (Piñero, B., Madrid, J. & Bachiller, C. ,2017).

Más recientemente, la empresa holandesa Concr3de propuso restaurar las gárgolas de la catedral de *Nôtre Dame* de París luego del devastador incendio de 2019, a través de impresión 3D. Se propuso utilizar los escombros, la piedra caliza triturada y la ceniza para convertirlo en un nuevo material fino, factible de ser incorporado en una impresora 3D. Este nuevo material se carga en una impresora 3D de inyección de tinta grande, que lo va depositando por capas y entre ellas imprime una tinta selladora que solidifica el polvo. La intención que impulsa este tipo de reconstrucción se basa en la reutilización de los materiales que tienen implícita la historia de *Nôtre Dame* (*Studioseed*, 2019).

Entre las ventajas de la técnica antes mencionada se pondera la velocidad, puesto que casi inmediatamente después de la impresión se podrían colocar las piezas en el lugar. Se han realizado ya algunos modelos, puesto que en el año 2000 el profesor estadounidense Andrew Tallon escaneó completamente la Catedral utilizando tecnología láser (Lou, M. y Griggs, B., 2019).

#### **Metodología**

Nuestro proyecto propuso convertir la escultura en un objeto 3D para ser trabajado en un programa que nos permitiera tanto el tratamiento de la figura existente como crear una nueva cabeza. Guarda similitudes con los ejemplos citados previamente, ya que se

combinaron dos procedimientos: para la reproducción del cuerpo y el estanque el recurso tecnológico no fue el escaneado sino la fotogrametría, y para la cabeza se utilizó la escultura digital basada en imágenes como referencia.

La fotogrametría se basa en la toma de fotografías haciendo un recorrido circular alrededor del objeto varias veces, y en cada ciclo de 360 grados se cambia la altura para obtener fotos desde distintas vistas, manteniéndose siempre en una ubicación perpendicular a la escultura.

La fotogrametría tiene cuatro reglas principales respecto de la toma de las imágenes:

Regla 1: Superposición. Se toman fotografías que tengan zonas coincidentes para que haya un punto de referencia en común entre una imagen y otra.

Regla 2: Nitidez. Las imágenes deben ser definidas, no desenfocadas.

Regla 3: Inmovilidad, ya que no se pueden procesar las imágenes movidas.

Regla 4: Incidencia de la luz. Se debe tener en cuenta si los objetos reflejan la luz, puesto que los reflejos modifican los datos que la imagen aporta al programa. (Butterworth, R. (2023).

Para esta escultura de mármol pulido realizamos una primera serie de fotografías del conjunto completo en un día nublado, obteniendo 240 tomas con dos máquinas de diferentes marcas, con el fin de comparar los parámetros más adecuados para la reconstrucción; y en la segunda toma se sacaron 120 imágenes al atardecer haciendo foco en la figura femenina.

A continuación, se seleccionaron 75 fotos y se realizó una primera prueba con las fotografías que incluían el objeto y el fondo. Si bien se reconstruyó, los resultados podían mejorar puesto que el procesamiento del fondo interviene como ruido en la imagen.

Seguidamente, removimos los datos innecesarios realizando máscaras en 100 imágenes, de manera que quedara la figura asilada. Otra ventaja de las máscaras consiste en limitar el número de píxeles que debe procesar el programa. Probamos con tres softwares diferentes: 3DF *Zephyr*, *Meshroom* y *Agisoft Metashape*. Los resultados con este último fueron los más fieles al objeto.

Una vez que las imágenes se cargaron en el programa comienza la fase de procesado. Primero se alinean las fotos y se orienta la figura. El programa genera una nube de puntos, que es un conjunto de datos representados por puntos que se ubican en un sistema de coordenadas tridimensional. La primera nube de puntos es dispersa y es la fase más rápida del proceso. En este momento se redimensionó el espacio de trabajo a fin de reducir el área de procesamiento y se realizó la primera limpieza de puntos sueltos en el espacio, que quedaron como remanente de los datos aportados por las imágenes.

Luego se procede a generar una nube de puntos densa donde se fusionan los puntos. Cuanto más densa sea, más detallada será la reconstrucción e involucrará mayor tiempo de procesamiento. Se realizó una segunda limpieza de puntos más profunda; este paso es muy importante ya que reduce los datos innecesarios y ayuda a evitar errores que deben corregirse posteriormente en el programa de escultura digital.

A continuación, se construye la malla poligonal a partir de la nube de puntos densa. Es posible determinar la cantidad de polígonos que tendrá el objeto, dependiendo

de las prestaciones de las computadoras con que se trabaja.

Seguidamente, se procedió a la generación de las texturas basadas en los datos de las fotografías. Finalmente, se realizó la exportación del modelo 3D con sus texturas (Figura 5).

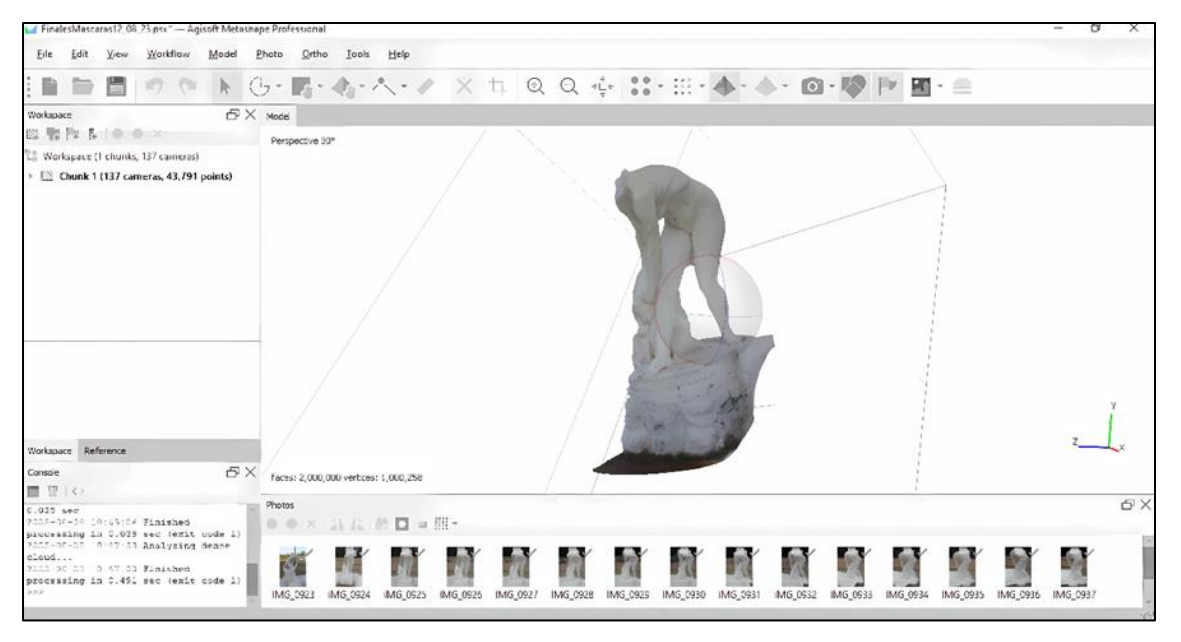

**Figura 5**. *Fotogrametría*, (2023), Contreras, F.

A continuación, el modelo se importa a un programa de escultura digital. En nuestro caso utilizamos el software libre *Blender*, que ofrece una amplia variedad de prestaciones. A través del proceso anterior obtuvimos una

recreación de la escultura en el estado que se encuentra actualmente. A partir de este momento se comienza con la escultura digital de la cabeza, incorporando como referencia fotos de diferentes vistas. Con una esfera básica se comienza a dar la forma a la cabeza. Para esta fase utilizamos la técnica de Subdivisiones, que permite obtener un primer bocetado de la pieza. Posteriormente, se ubicaron los diferentes elementos del rostro, se dieron los primeros detalles y se continuó refinando. Para este flujo de trabajo se empleó la Topología Dinámica, que va creando polígonos con cada toque del pincel digital, a medida que se los necesita. Debemos señalar que por la posición de la cabeza no existen referencias de ciertas vistas y se tomaron decisiones artísticas menores cuando se carecía de información o definición suficientes (Figuras 6, 7, 8 y 9).

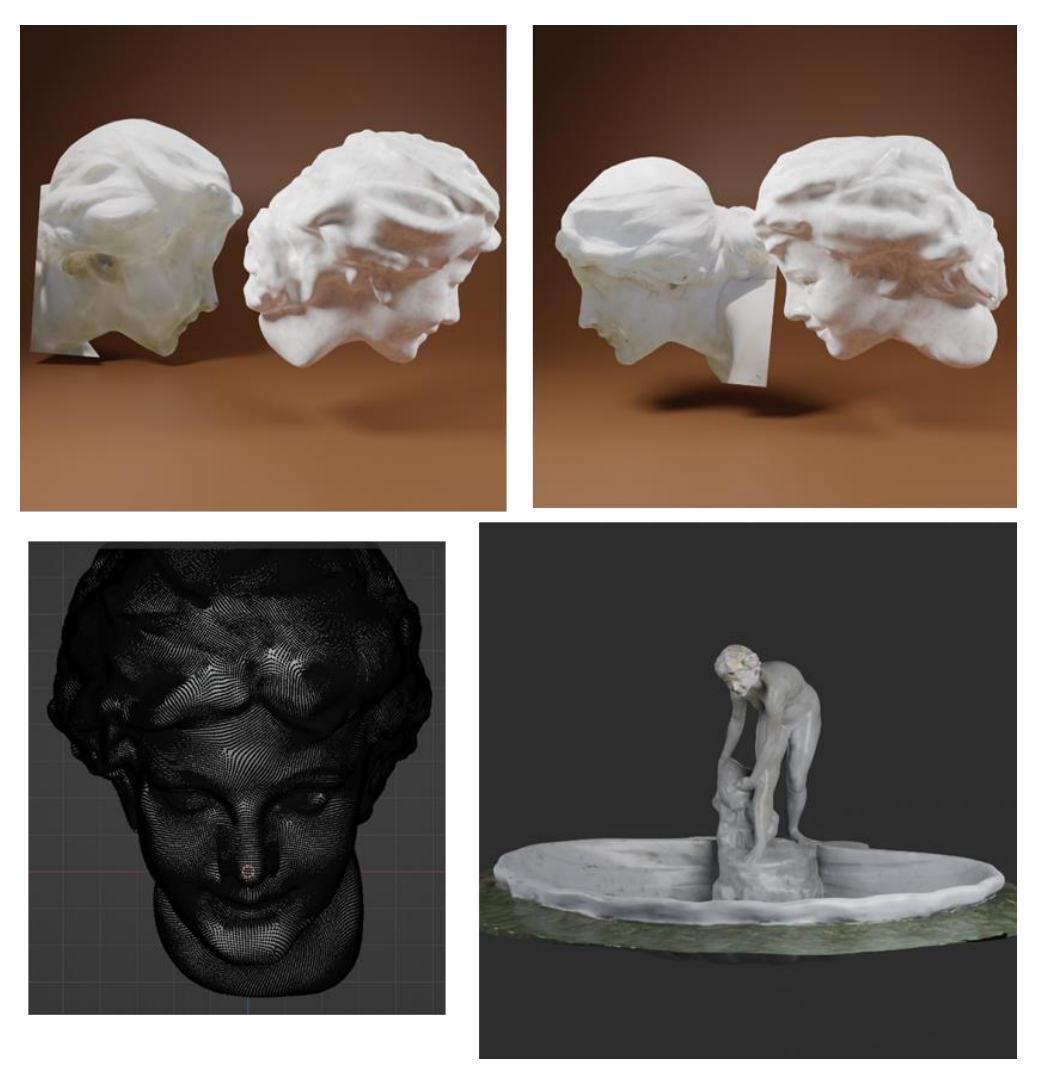

**Figuras 6, 7, 8, 9**. *Render*, (2023), Carrieri, V.

Se aplicaron técnicas diferentes según el destino de los archivos. La fotogrametría da como resultado un modelo de alta densidad de polígonos, producto de las nubes de puntos generadas por el programa. Este archivo del estanque y la figura es apto para la impresión 3D. La escultura de la cabeza es, igualmente, un modelo detallado y formado por una geometría de gran peso computacional. Por tratarse de dos modelos separados y obtenidos por procedimientos diferentes (fotogrametría y escultura digital) para realizar una impresión conjunta deben unirse a través de la técnica de Booleanas y un posterior *Remesh*, que es la reconstrucción de la geometría unida en una sola pieza. Esta versión es un modelado de alta densidad de polígonos o *high poly*.

El segundo archivo es una versión con menor cantidad de geometría, ya que fue llevado a video. Se duplica el archivo *high poly* y se aplica la técnica de Decimar o disminuir los polígonos de la pieza y se obtiene un modelo *low poly*. A continuación, los detalles del modelo *high poly* se transfieren al *low poly* mediante una cocción o Bakeado de las texturas.

El tercer modelo es la cabeza con gran cantidad de detalles destinado a la impresión 3D en escala 1:1.

### **Resultados**

Se exploró una nueva dirección tecnológica conocida como NeRF (Nueural Radiance Fields) como una opción a la fotogrametría. Este método está basado en el aprendizaje profundo (deep learning) para reconstruir un objeto o una escena tridimensional a partir de imágenes bidimensionales. Este modelo aprende e interpreta la geometría de la escena, la ubicación de la cámara y, a diferencia de la fotogrametría, interpreta las propiedades de reflectancia de los objetos en una escena. (Mildenhall, B., Srinivasan, P., Tancik, M. et al., 2020). Los resultados obtenidos no fueron relevantes respecto de los obtenidos a través de fotogrametría (Figura 10).

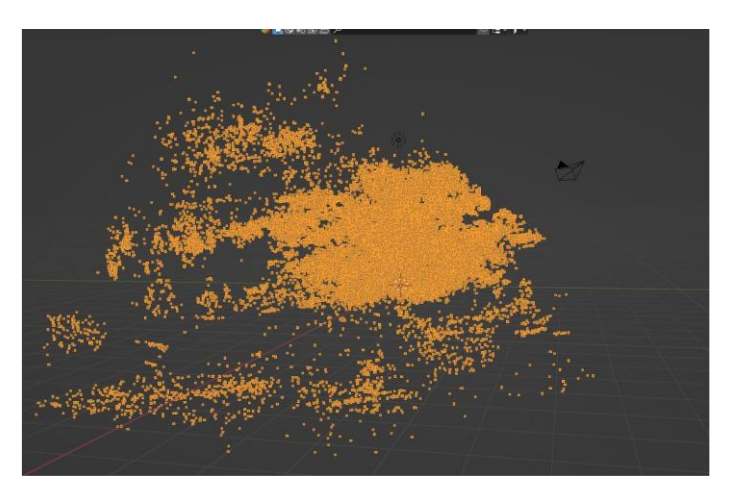

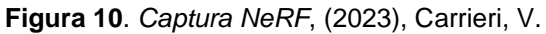

Más recientemente, han aparecido técnicas de reconstrucción aún más avanzadas, puesto que involucran mayor presencia de Inteligencia Artificial. Nos referimos a Gaussian Splatting, a través de la aplicación lumalabs.ai. Utilizamos dicha tecnología a fin de mejorar resultados respecto de la incidencia de los reflejos lumínicos sobre el mármol pulido. Esta experiencia no logró mejoras en el relevamiento 3D de la obra en cuanto a generar una malla tridimensional de mejor calidad. Contrariamente a lo esperado, se forma una cantidad de polígonos inmanejables para el programa. Sin embargo, se produjo un resultado inesperado: se generó a través del video filmado un entorno

tridimensional de Realidad Aumentada (Figuras 11 y 12). Dicho hallazgo se compartió a través de las redes sociales, logrando un impacto favorable para las personas que no conocían la obra o no tenían ubicada su localización. El resultado puede consultarse en: [https://lumalabs.ai/embed/69654fc0-](https://lumalabs.ai/embed/69654fc0-9685-4a5b-8c95-f661abdc712f?mode=sparkles&background=%23ffffff&color=%23000000&showTitle=true&loadBg=true&logoPosition=bottom-left&infoPosition=bottom-right&cinematicVideo=undefined&showMenu=false) [9685-4a5b-8c95](https://lumalabs.ai/embed/69654fc0-9685-4a5b-8c95-f661abdc712f?mode=sparkles&background=%23ffffff&color=%23000000&showTitle=true&loadBg=true&logoPosition=bottom-left&infoPosition=bottom-right&cinematicVideo=undefined&showMenu=false) [f661abdc712f?mode=sparkles&background=](https://lumalabs.ai/embed/69654fc0-9685-4a5b-8c95-f661abdc712f?mode=sparkles&background=%23ffffff&color=%23000000&showTitle=true&loadBg=true&logoPosition=bottom-left&infoPosition=bottom-right&cinematicVideo=undefined&showMenu=false) [%23ffffff&color=%23000000&showTitle=true](https://lumalabs.ai/embed/69654fc0-9685-4a5b-8c95-f661abdc712f?mode=sparkles&background=%23ffffff&color=%23000000&showTitle=true&loadBg=true&logoPosition=bottom-left&infoPosition=bottom-right&cinematicVideo=undefined&showMenu=false) [&loadBg=true&logoPosition=bottom](https://lumalabs.ai/embed/69654fc0-9685-4a5b-8c95-f661abdc712f?mode=sparkles&background=%23ffffff&color=%23000000&showTitle=true&loadBg=true&logoPosition=bottom-left&infoPosition=bottom-right&cinematicVideo=undefined&showMenu=false)[left&infoPosition=bottom](https://lumalabs.ai/embed/69654fc0-9685-4a5b-8c95-f661abdc712f?mode=sparkles&background=%23ffffff&color=%23000000&showTitle=true&loadBg=true&logoPosition=bottom-left&infoPosition=bottom-right&cinematicVideo=undefined&showMenu=false)[right&cinematicVideo=undefined&showMenu](https://lumalabs.ai/embed/69654fc0-9685-4a5b-8c95-f661abdc712f?mode=sparkles&background=%23ffffff&color=%23000000&showTitle=true&loadBg=true&logoPosition=bottom-left&infoPosition=bottom-right&cinematicVideo=undefined&showMenu=false) [=false](https://lumalabs.ai/embed/69654fc0-9685-4a5b-8c95-f661abdc712f?mode=sparkles&background=%23ffffff&color=%23000000&showTitle=true&loadBg=true&logoPosition=bottom-left&infoPosition=bottom-right&cinematicVideo=undefined&showMenu=false)

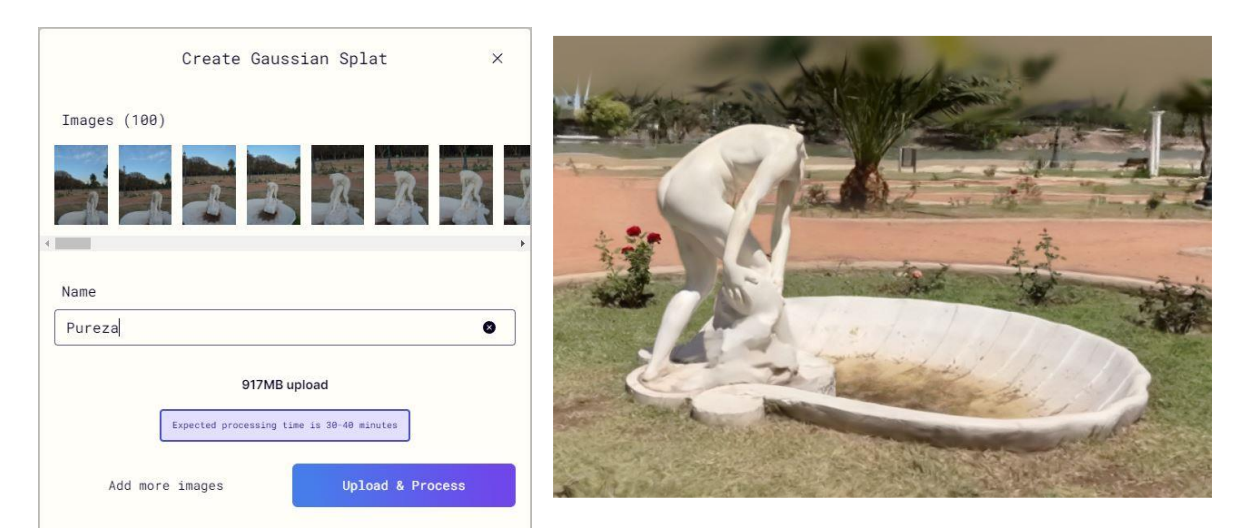

**Figuras 11, 12**. *Captura Gaussian Splatting*, (2023), Carrieri, V.

Se realizaron diferentes pruebas de impresión en etapas:

- La escultura completa en escala reducida.
- El torso en un tamaño mayor.
- La cabeza en tamaño real. Esta última podría utilizarse como molde. Para que se concrete la restauración se debe contar con especialistas en el tema que puedan acordar las mejores técnicas para unir la cabeza al cuerpo, dada la importancia de la pieza y las especiales características del material.

La tecnología de impresión 3D es la etapa de materialización del diseño 3D, es relevante para el artista, puesto que es la interfase entre el mundo digital y el mundo físico de los objetos.

El manejo de esta técnica requiere de aprendizajes concretos tanto en la selección de los programas específicos de la impresión, la planificación de cortes del objeto, y el manejo de la impresora en sus aspectos técnicos y mecánicos.

Primero hay que optimizar y definir lo que se va a imprimir. Es una destreza poder realizar cortes en la pieza para acortar el tiempo de impresión y evitar el desperdicio de material, computar la cantidad en gramos de plástico a utilizar y calcular la menor cantidad de columnas o soportes, para retocar mínimamente el objeto terminado.

Se denominan soportes o columnas, a todas aquellas estructuras que sirven para sostener las áreas en voladizo de una pieza. A veces no hay forma de evitar dichas estructuras, por lo que luego deben retirarse con un cortante, lijar la zona manualmente o utilizar un torno de

mano. Existen programas específicos que realizan cortes para que la impresión sea lo más limpia posible. Como muestra el gráfico, los ángulos mayores a 45° necesitan soportes, que la impresora imprime con el

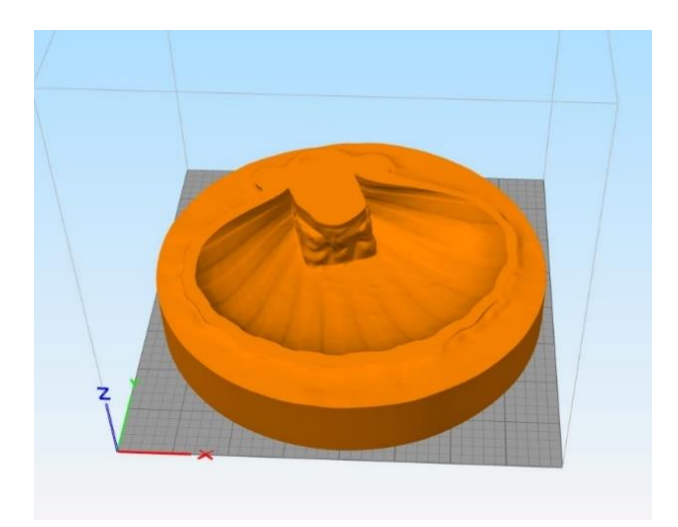

mismo plástico, pero con menor densidad. Los cortes se realizaron con el programa 3D Builder de Microsoft, capaz de editar diferentes tipos de archivos de intercambio, tales como .obj y .stl (Figuras 13 y 14).

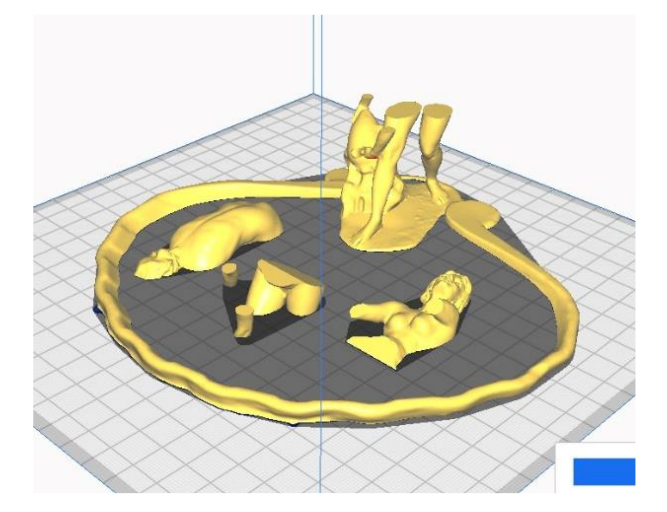

**Figuras 13, 14**. *Capturas programa y cortes de preparación*, (2023), Morón, M.

Una vez finalizada la etapa de cortes, se exportaron las partes desde el programa Cura y se indagaron las diversas técnicas de ajuste de parámetros de impresión. Este software que se utiliza para el rebanado previo a la impresión 3D, optimizando el funcionamiento de las impresoras se ajustaron las variables para el plástico específico a utilizar, tales como la temperatura del extrusor, velocidad de impresión y la distancia de capas. Esta última influye en la calidad de las terminaciones, puesto que a mayor densidad se obtiene mayor calidad.

Durante el proceso de impresión no se genera un volumen sólido, sino que quien la programa debe calcular una retícula interna que aporta

consistencia y firmeza a la pieza. Asimismo, también adiciona los soportes necesarios y sus espesores, para asegurar que las partes salientes reciban un flujo constante de filamento de PLA (ácido poliláctico).

Primero se imprimió la maqueta general, a través del despiece de partes por separado. La estructura se adaptó al tamaño de la cama de impresión (20cm x 20 cm).

Una vez impresas las partes, se procedió al armado de la maqueta total y al enmasillado, lijado y acabado final (Figuras 15 y 16).

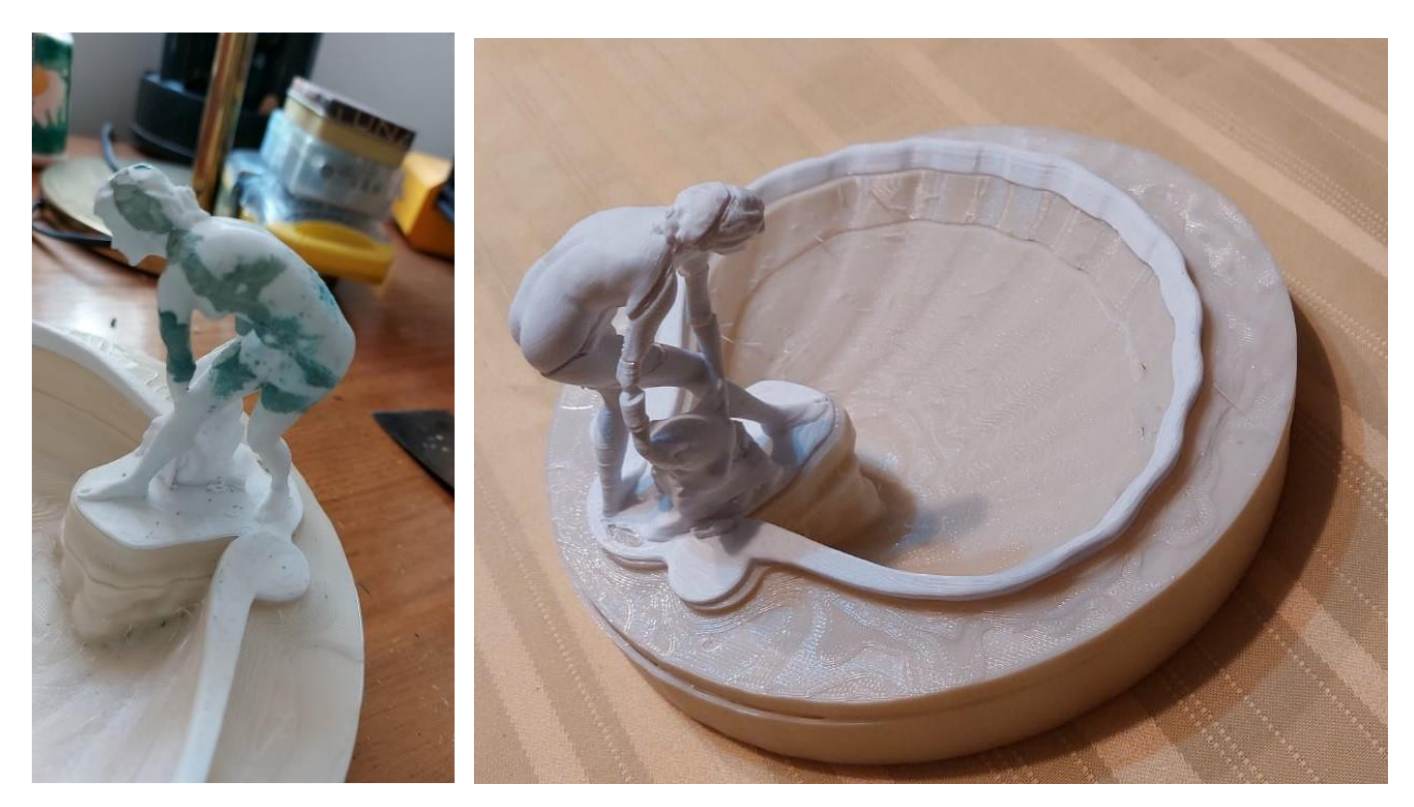

**Figuras 15, 16.** *Impresión 3D*, (2023), Morón, M.

La impresión del conjunto escultórico permitió obtener una idea general que permitió comenzar a estudiar el caso de la cabeza y cuello (Figura 17). Para dichas piezas, que necesitan exhibir los detalles, se aumentó un 250% el primer tamaño impreso a fin de lograr una segunda tanda de impresiones más grandes (Figuras 18 y 19).

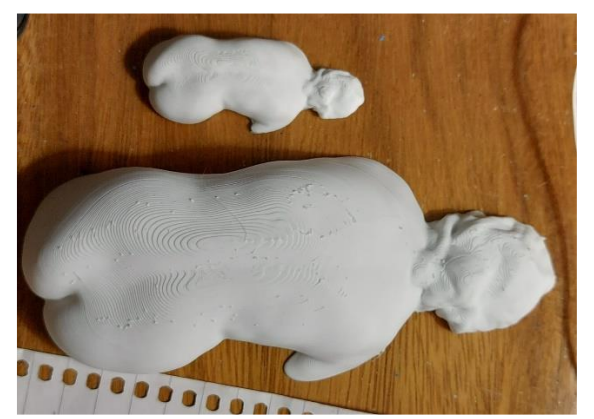

**Figura 17**. *Impresión 3D*, (2023), Morón, M. Nota: 250% de aumento proporcional en todo el torso de la escultura

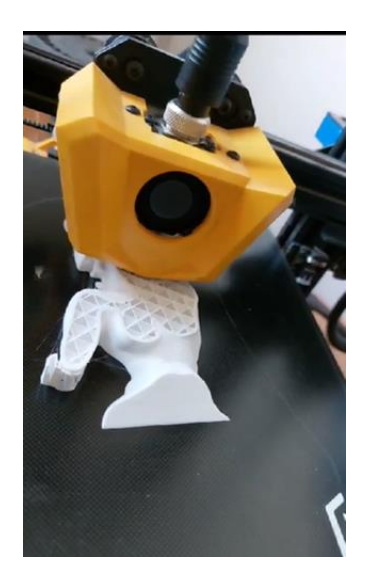

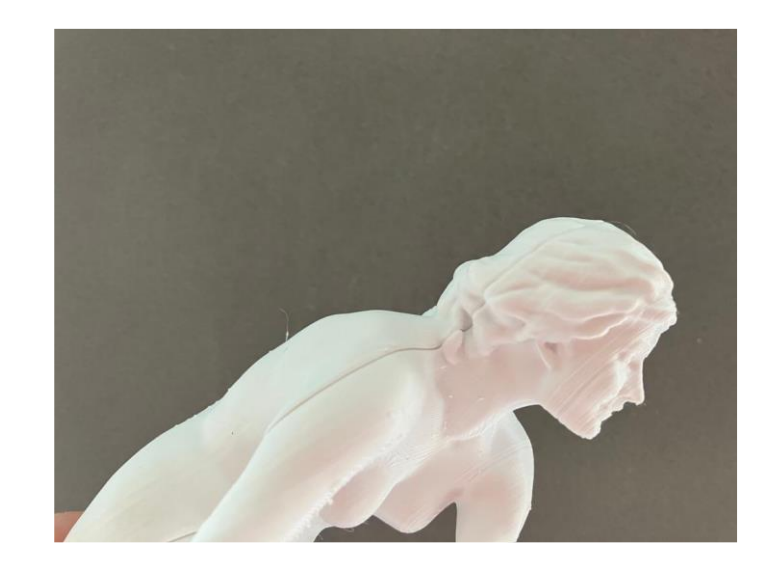

**Figuras 18, 19**. *Impresión 3D*, (2023), Morón, M.

A continuación, relevamos las medidas de la escultura antes de proceder a la impresión final de la cabeza en tamaño real. Gracias a estas nuevas mediciones, establecimos que la escultura representa a una mujer de entre 1,60m y 1,65 m de altura. La complejidad de establecer su tamaño se debe a la posición en torsión. Para un cuerpo de esa altura, la cabeza no debería superar los 28cm. Las mediciones, proporciones y escalas fueron cotejadas con los resultados obtenidos en el modelado 3D en el programa Blender (Figuras 20 y 21).

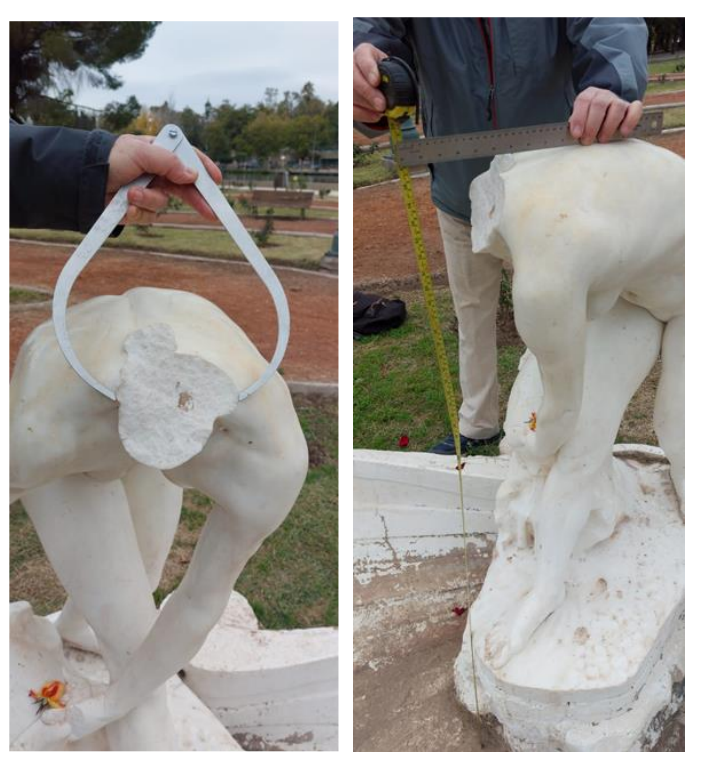

**Figuras 20, 21**. *Medición en el Rosedal*, (2023), Morón, M.

Finalmente, para obtener la cabeza de tamaño final, se aumentó un 1623,36% del primer tamaño impreso, hasta lograr la altura

final de 28 cm desde el corte en la escultura original (Figuras 22 y 23).

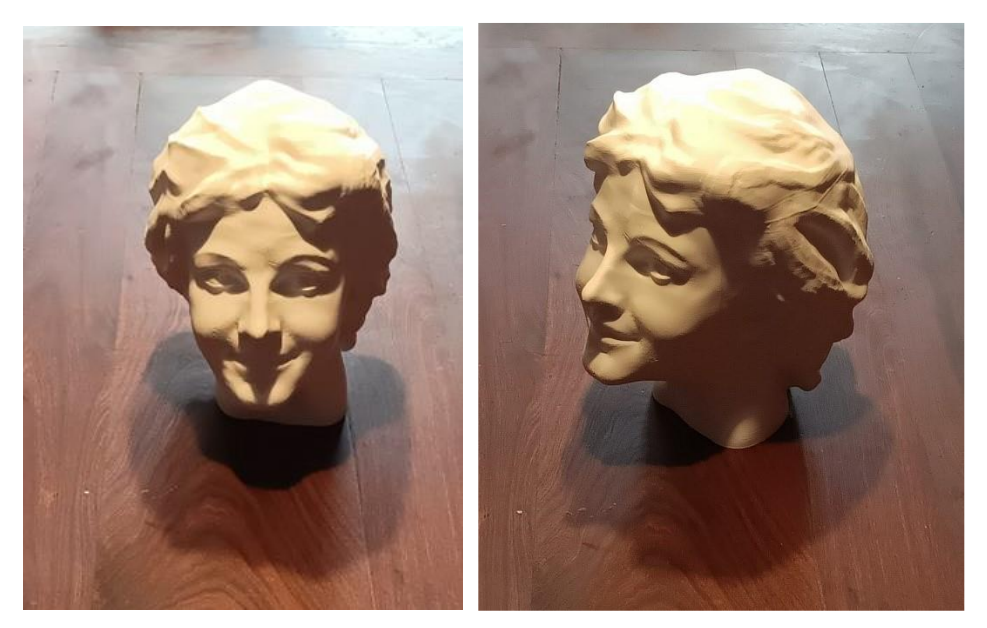

**Figuras 22, 23**. *Fotos impresión 3D en tamaño real*, (2023), Morón, M.

Difusión a través de entrevista:

El 29 de enero de 2024 el medio digital In Mendoza publicó en su sección Arte y Cultura, una entrevista al equipo bajo el título: *La pureza*: revalorización e innovación detrás de la icónica escultura del parque, disponible en formato digital en: [https://inmendoza.com/la](https://inmendoza.com/la-pureza-revalorizacion-escultura-del-parque/)[pureza-revalorizacion-escultura-del-parque/](https://inmendoza.com/la-pureza-revalorizacion-escultura-del-parque/)

# **Discusión**

En este proyecto, nos propusimos preservar la memoria histórica de nuestra sociedad a través de la reconstrucción en 3D; para rescatar y conservar el patrimonio escultórico dañado de la Provincia de Mendoza. Como caso específico de estudio se tomó a la obra *La pureza*, ubicada en el Rosedal del Parque General San Martín de Mendoza, vandalizada hace unos años y que aún hoy se encuentra decapitada.

A través de nuestro análisis detallado y riguroso, hemos llegado a varias conclusiones importantes que destacan la relevancia y el impacto de nuestro trabajo.

A medida que consideramos el valor histórico y patrimonial de *La pureza*, es fundamental reconocer el papel vital que desempeña en nuestra identidad cultural y enriquecimiento colectivo. En este sentido, el proyecto tuvo como fin incluir a la comunidad a través de las redes sociales (Facebook, Instagram). Esto tuvo tal alcance que llegó a un medio gráfico mendocino, por el cuál fuimos entrevistados a causa del interés que despertó. Las conclusiones, no sólo nos informan sobre el pasado, sino que también influyen en cómo

preservamos y transmitimos este legado invaluable a las generaciones venideras.

A pesar de los cambios significativos en nuestra sociedad moderna, el valor histórico y patrimonial del acervo escultórico sigue siendo tan relevante hoy como lo fue en el pasado. Es por esto que se ofrecen nuevas perspectivas de cuidados, preservación, restauración y recuperación de obras artísticas dañadas.

Como recurso tecnológico novedoso y con antecedentes de uso en otros lugares del mundo en la recuperación de esculturas, se propuso convertir la escultura en un objeto 3D. Para esto se utilizaron dos procedimientos: para la reproducción del cuerpo y el estanque el recurso tecnológico se optó por la fotogrametría en lugar de escaneado, y para la cabeza se utilizó la escultura digital basada en imágenes como referencia.

Después de un extenso trabajo de varios meses y que significó el procesamiento de las imágenes, se procedió a la impresión en 3D. Finalmente, se obtuvo una impresión que permite obtener una idea general para comenzar a estudiar el caso de la cabeza y cuello. Con estos datos, es posible como próximo paso realizar la impresión en tamaño real para que restauradores especialistas lleven a cabo la restitución de la cabeza.

Luego de un largo trabajo de un año llevado a cabo por un equipo interdisciplinario se llegó a un objetivo final ampliamente satisfactorio. Esto es la obtención a través de nuevas tecnologías en 3D, lograr la impresión de la escultura para posteriormente restaurar la cabeza de *La pureza*.

Por último, queda por decir que este tipo de procedimiento establece un precedente para restauraciones futuras del acervo escultórico provincial. Se distingue la capacidad de recrear detalles precisos, la conservación de la integridad histórica de la obra y la reducción del tiempo y los costos asociados con métodos de restauración tradicionales. La impresión 3D está emergiendo como una herramienta valiosa en el campo de la restauración de esculturas, permitiendo a los conservadores y restauradores abordar los desafíos de manera más eficiente y ofreciendo nuevas oportunidades para la preservación del patrimonio cultural.

### **Referencias**

- Butterworth, R. (2023, 20 de marzo). Utilizar Agisoft Metashape para crear modelos 3D en Dynamics 365 Guides y en componentes de realidad mixta incluidos en aplicaciones creadas con Power Apps. Microsoft Ignite. Recuperado el 2023, 4 de julio de [https://learn.microsoft.com/es](https://learn.microsoft.com/es-es/dynamics365/mixed-reality/guides/3d-content-guidelines/agisoft-metashape)[es/dynamics365/mixed-reality/guides/3d](https://learn.microsoft.com/es-es/dynamics365/mixed-reality/guides/3d-content-guidelines/agisoft-metashape)[content-guidelines/agisoft-metashape](https://learn.microsoft.com/es-es/dynamics365/mixed-reality/guides/3d-content-guidelines/agisoft-metashape)
- De La Rosa, I. (2018, 3 de octubre). La restauración del histórico sitio muestra una nueva cara. Se destaca la ampliación del conjunto escultórico. Pronto sumarán una app. Los Andes. Recuperado el 2023, 23 de junio de [https://www.losandes.com.ar/el-rosedal](https://www.losandes.com.ar/el-rosedal-es-ahora-un-paseo-y-un-museo-a-cielo-abierto/)[es-ahora-un-paseo-y-un-museo-a-cielo](https://www.losandes.com.ar/el-rosedal-es-ahora-un-paseo-y-un-museo-a-cielo-abierto/)[abierto/](https://www.losandes.com.ar/el-rosedal-es-ahora-un-paseo-y-un-museo-a-cielo-abierto/)
- De La Rosa, I. (2023, 19 de junio). La misteriosa historia de la estatua decapitada en el Rosedal del Parque y las dudas sobre dónde está su cabeza. Los Andes. Recuperado el 2023, 23 de junio de [https://www.losandes.com.ar/sociedad/la](https://www.losandes.com.ar/sociedad/la-misteriosa-historia-de-la-estatua-decapitada-en-el-rosedal-del-parque-y-las-dudas-sobre-donde-esta-su-cabeza/)[misteriosa-historia-de-la-estatua](https://www.losandes.com.ar/sociedad/la-misteriosa-historia-de-la-estatua-decapitada-en-el-rosedal-del-parque-y-las-dudas-sobre-donde-esta-su-cabeza/)[decapitada-en-el-rosedal-del-parque-y-las-](https://www.losandes.com.ar/sociedad/la-misteriosa-historia-de-la-estatua-decapitada-en-el-rosedal-del-parque-y-las-dudas-sobre-donde-esta-su-cabeza/)

[dudas-sobre-donde-esta-su-cabeza/](https://www.losandes.com.ar/sociedad/la-misteriosa-historia-de-la-estatua-decapitada-en-el-rosedal-del-parque-y-las-dudas-sobre-donde-esta-su-cabeza/)

Dirección de Patrimonio (s.f.). Decreto Reglamentario 1882/2009. Mendoza Gobierno. Recuperado el 2023, 23 de junio de

[https://www.mendoza.gov.ar/cultura/muse](https://www.mendoza.gov.ar/cultura/museos/direccion-de-patrimonio-cultural-y-museos/) [os/direccion-de-patrimonio-cultural-y](https://www.mendoza.gov.ar/cultura/museos/direccion-de-patrimonio-cultural-y-museos/)[museos/](https://www.mendoza.gov.ar/cultura/museos/direccion-de-patrimonio-cultural-y-museos/)

- Factum Arte (s.f. –a). The arts of Piranesi: architect, engraver, antiquarian, vedutista, designer. The exhibition. Factum Arte. Recuperado el 2023, 6 de julio de <https://www.factum-arte.com/pag/154/>
- Factum Arte (s.f.-b). A limited edition collection of objects made from designs by Giambattista Piranesi. Factum Arte. Recuperado el 2023, 6 de julio de [https://www.factum-](https://www.factum-arte.com/piranesi/texts/text_alowe.html)

[arte.com/piranesi/texts/text\\_alowe.html](https://www.factum-arte.com/piranesi/texts/text_alowe.html)

- Favre, P. (2015). Escenarios del poder. La escultura en el Parque General San Martín. EDIFYL.
- Favre, P. (2017). Itinerarios Monumentales. Catálogo de escultura pública de Mendoza. EDIFYL.
- France Estimations (s.f.). Sculpture Pécheur napolitain Jean-Baptiste Carpeaux: expertise et estimation. France Estimations. Recuperado el 2023, 6 de julio de [https://france-estimations.fr/sculpture](https://france-estimations.fr/sculpture-bronze-expertise-gratuite/sculpture-bronze-estimation/pecheur-carpeaux-expertise-estimation/)[bronze-expertise-gratuite/sculpture](https://france-estimations.fr/sculpture-bronze-expertise-gratuite/sculpture-bronze-estimation/pecheur-carpeaux-expertise-estimation/)[bronze-estimation/pecheur-carpeaux](https://france-estimations.fr/sculpture-bronze-expertise-gratuite/sculpture-bronze-estimation/pecheur-carpeaux-expertise-estimation/)[expertise-estimation/](https://france-estimations.fr/sculpture-bronze-expertise-gratuite/sculpture-bronze-estimation/pecheur-carpeaux-expertise-estimation/)
- Haskell, F. y Penny, N. (1990). El gusto y el arte de la Antigüedad. El atractivo de la escultura clásica (1500-1900). Alianza Editorial.
- Lou, M. y Griggs, B. (2019, 17 de abril). Hace cuatro años, un historiador usó láser para hacer mapas digitales de Notre Dame; su trabajo podría ayudar a salvar la catedral. CNN. Recuperado el 2023, 12 de septiembre de de [https://cnnespanol.cnn.com/2019/04/17/ha](https://cnnespanol.cnn.com/2019/04/17/hace-cuatro-anos-un-historiador-uso-laser-para-hacer-mapas-digitales-de-notre-dame/) [ce-cuatro-anos-un-historiador-uso-laser-](https://cnnespanol.cnn.com/2019/04/17/hace-cuatro-anos-un-historiador-uso-laser-para-hacer-mapas-digitales-de-notre-dame/)

[para-hacer-mapas-digitales-de-notre](https://cnnespanol.cnn.com/2019/04/17/hace-cuatro-anos-un-historiador-uso-laser-para-hacer-mapas-digitales-de-notre-dame/)[dame/](https://cnnespanol.cnn.com/2019/04/17/hace-cuatro-anos-un-historiador-uso-laser-para-hacer-mapas-digitales-de-notre-dame/)

- Mildenhall, B., Srinivasan, P., Tancik, M. et al. (2020, 3 de agosto). Representing Scenes as Neural Radiance Fields for View Synthesis. Matthewtancik. Recuperado el 2023, 5 de octubre de <https://www.matthewtancik.com/nerf>
- Piñero, B., Madrid, J. & Bachiller, C. (2017, 1 de febrero). Impresión 3D: Aplicaciones en el patrimonio. Museo Nacional Centro de Arte Reina Sofía. Recuperado el 2023, 20 de julio de [https://www.museoreinasofia.es/sites/defa](https://www.museoreinasofia.es/sites/default/files/18_jornada_conservacion.pdf) [ult/files/18\\_jornada\\_conservacion.pdf](https://www.museoreinasofia.es/sites/default/files/18_jornada_conservacion.pdf)

Revilla, F. (1995). Diccionario de Iconografía y simbología. Cátedra.

Ruiz, M. (1997). Patrimonio Cultural. Ediciones Culturales.

- Sánchez, G. (2015, 11 de agosto). Decapitaron la escultura *La pureza* en el Parque San Martín. Los Andes. Recuperado el 2023, 23 de junio de [https://www.losandes.com.ar/le-cortaron](https://www.losandes.com.ar/le-cortaron-la-cabeza-a-una-estatua-del-parque-san-martin/)[la-cabeza-a-una-estatua-del-parque-san](https://www.losandes.com.ar/le-cortaron-la-cabeza-a-una-estatua-del-parque-san-martin/)[martin/](https://www.losandes.com.ar/le-cortaron-la-cabeza-a-una-estatua-del-parque-san-martin/)
- Suárez, L. (1924). Memoria. Presentado a la Honorable Legislatura por el Ministro de Industrias y Obras Públicas. Guillermo Kraft Impresor.
- Studioseed. (2019, 7 de agosto). Concr3De podría reconstruir Notre Dame utilizando la impresión 3D con piedra y ceniza del fuego. Recuperado el 2023, 6 de julio de [https://www.studioseed.net/blog/proyectos](https://www.studioseed.net/blog/proyectos-referencia/concr3de-%E2%80%8B%E2%80%8Bpodria-reconstruir-notre-dame-utilizando-la-impresion-3d-con-piedra-y-ceniza-del-fuego/) [-referencia/concr3de-](https://www.studioseed.net/blog/proyectos-referencia/concr3de-%E2%80%8B%E2%80%8Bpodria-reconstruir-notre-dame-utilizando-la-impresion-3d-con-piedra-y-ceniza-del-fuego/)

[reconstruir-notre-dame-utilizando-la](https://www.studioseed.net/blog/proyectos-referencia/concr3de-%E2%80%8B%E2%80%8Bpodria-reconstruir-notre-dame-utilizando-la-impresion-3d-con-piedra-y-ceniza-del-fuego/)[impresion-3d-con-piedra-y-ceniza-del](https://www.studioseed.net/blog/proyectos-referencia/concr3de-%E2%80%8B%E2%80%8Bpodria-reconstruir-notre-dame-utilizando-la-impresion-3d-con-piedra-y-ceniza-del-fuego/)[fuego/](https://www.studioseed.net/blog/proyectos-referencia/concr3de-%E2%80%8B%E2%80%8Bpodria-reconstruir-notre-dame-utilizando-la-impresion-3d-con-piedra-y-ceniza-del-fuego/)

Zimonjic, P. (2014, 22 de setiembre). Sculptures exceptionnelles de Carpeaux au Musée des Beaux-Arts du Canada. Musée des Beaux-Arts du Canada. Recuperado el 2023, 6 de julio de [https://www.beaux-arts.ca/magazine/sous](https://www.beaux-arts.ca/magazine/sous-les-projecteurs/sculptures-exceptionnelles-de-carpeaux-au-musee-des-beaux-arts-du)[les-projecteurs/sculptures-exceptionnelles](https://www.beaux-arts.ca/magazine/sous-les-projecteurs/sculptures-exceptionnelles-de-carpeaux-au-musee-des-beaux-arts-du)[de-carpeaux-au-musee-des-beaux-arts](https://www.beaux-arts.ca/magazine/sous-les-projecteurs/sculptures-exceptionnelles-de-carpeaux-au-musee-des-beaux-arts-du)[du.](https://www.beaux-arts.ca/magazine/sous-les-projecteurs/sculptures-exceptionnelles-de-carpeaux-au-musee-des-beaux-arts-du)

Viviana E. Carrieri es profesora de Artes Plásticas en la Facultad de Artes y Diseñon de la Universidad Nacional de Cuyo (UNCuyo), Mendoza, Argentina. Además, es Especialista en Virtualización del Patrimonio por la Universidad de Alicante, España, y Especialista y Magíster en Tecnología Educativa por la Universidad Autónoma de Hidalgo, México. Se desempeña en la Facultad de Artes y Diseño de UNCuyo, Mendoza, Argentina.

Correo electrónico:

## [vivianacarrieri@gm.fad.uncu.edu.ar](mailto:vivianacarrieri@gm.fad.uncu.edu.ar)

Mariana Antonio es Licenciada en Historia de las Artes Plásticas por la Facultad de Artes y Diseño de la Universidad Nacional de Cuyo (UNCuyo), Mendoza, Argentina. Se desempeña como trabajadora independiente. Correo electrónico:

[antoniomariana72@yahoo.com.ar](mailto:antoniomariana72@yahoo.com.ar)